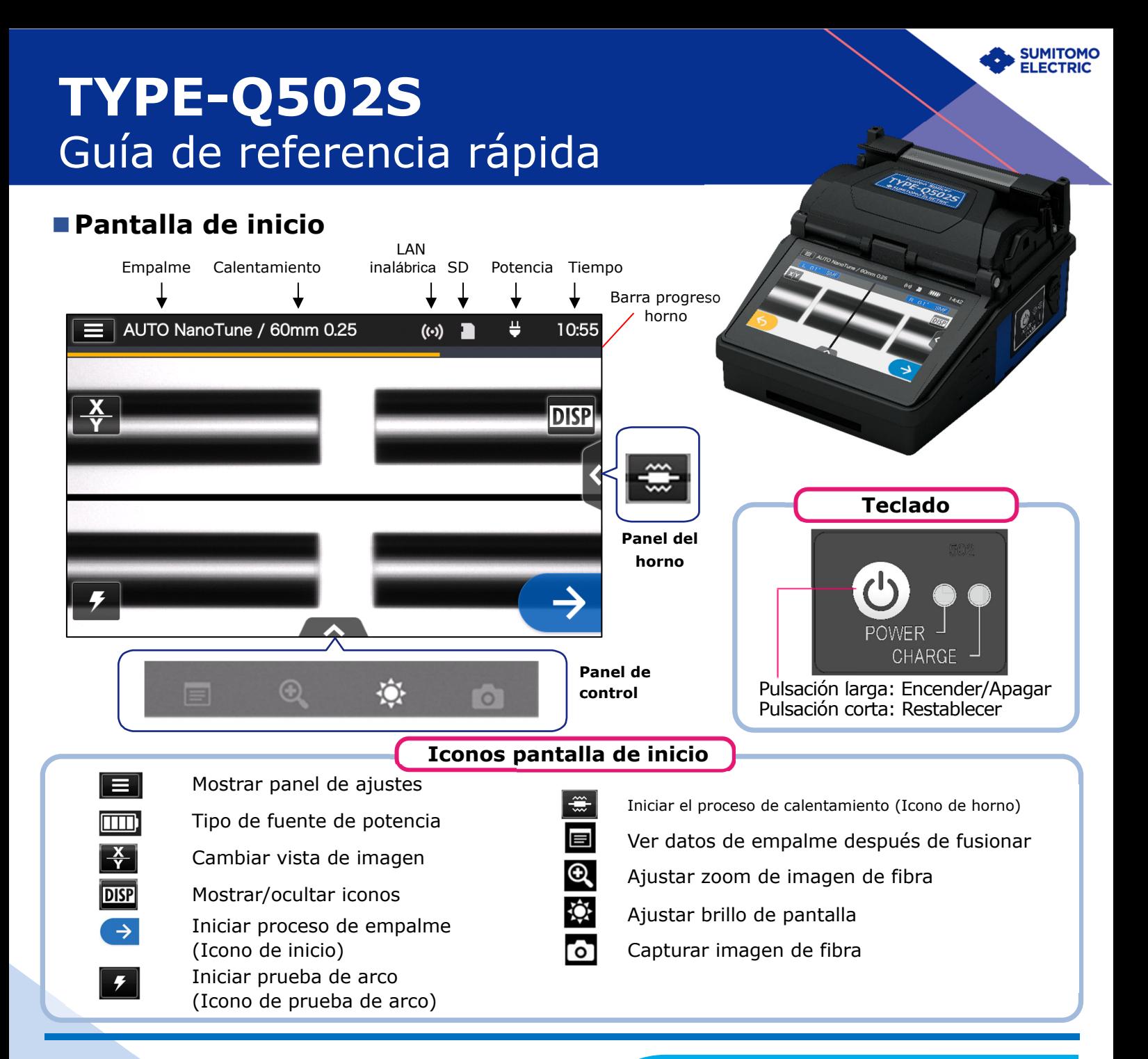

### **■Panel de ajustes**

Para ver el panel de ajustes, tocar el icono de ajustes (**EE**) en la pantalla de inicio.

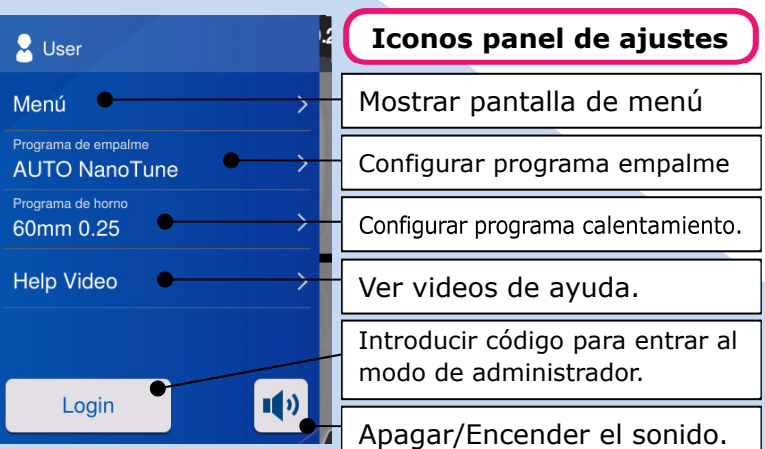

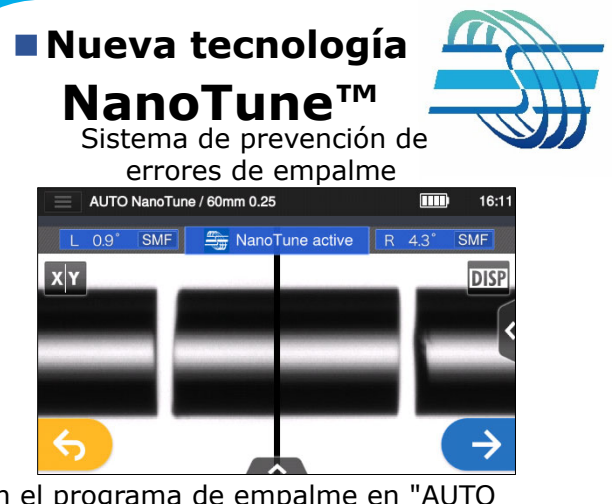

Con el programa de empalme en "AUTO NanoTune", el NanoTune™ analiza la superficie de fibra cortada y establece la condición de fusión óptima.

Si se aplica el NanoTune™ a una cara de fibra de calidad insuficiente, aparece una pantalla de NanoTune™. Aunque el programa NanoTune esté en AUTO, no se aplicará el Nanotune™ a una cara óptima y aparecerá la pantalla de empalme normal.

# *Procedimientos operativos*

### **1 Ajustes del programa de empalme**

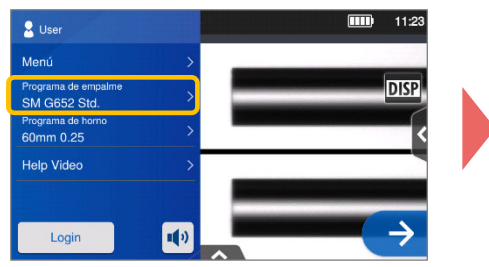

**1.** Tocar el programa de empalme en el panel de ajustes.

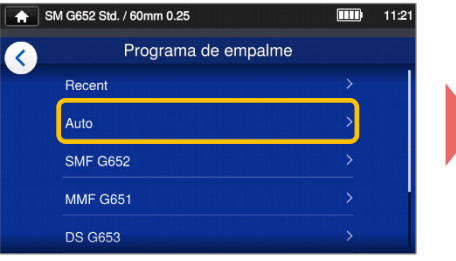

**2.** Seleccionar la categoría de fibra.

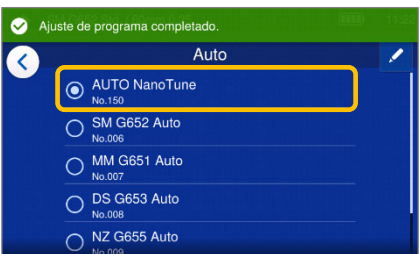

**3.** Tocar el programa de empalme que se quiere usar.

**\* Configurar y cambiar el programa de calentamiento con los mismos procedimientos anteriores.** 

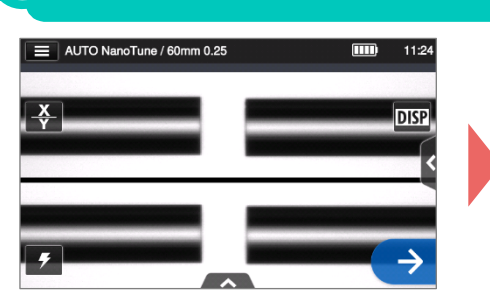

**1.** Tocar el icono de prueba de arco  $\left( \right)$ .

#### **2 Efectuar prueba de arco \* Volver a preparar la fibra y repetir la prueba de arco hasta que aparezca "Estado de arco correcto".**

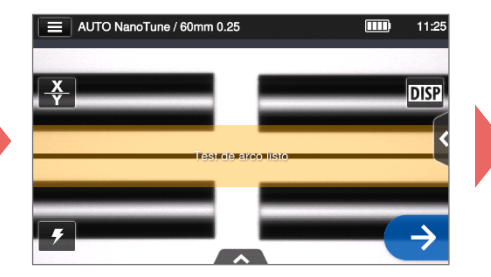

**2.** Una vez aparezca "Test de arco listo", tocar el icono  $\rightarrow$  Se iniciará una prueba de arco.

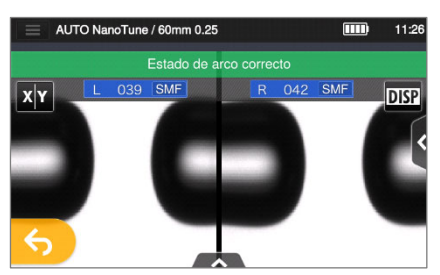

**3.** Cuando la fusionadora muestre "Estado de arco correcto", preparar la fibra de nuevo y proseguir con el proceso de empalme. \*La fibra no se empalma durante esta prueba.

## **3 Iniciar proceso de empalme / Iniciar proceso de calentamiento**

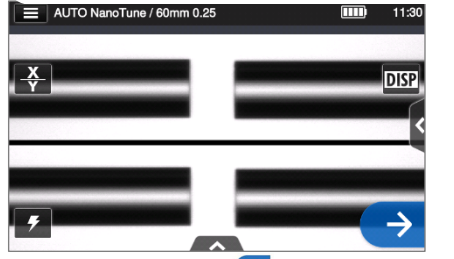

**1.** Tocar el icono do pulsar la tecla $\bigoplus$  para iniciar el proceso de empalme.

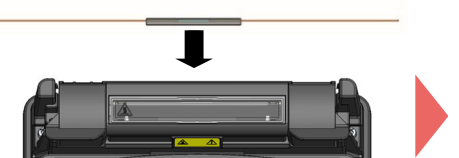

**4.** Sacar la fibra del fusionador. Centrar la funda de protección sobre el empalme y cargar la fibra en el horno de termorretracción.

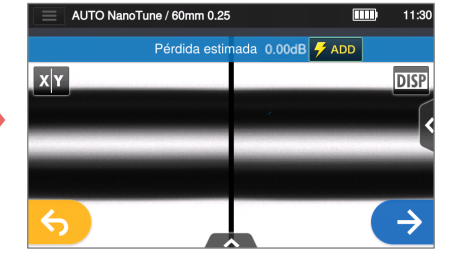

**2.** Se ha completado el empalme de fusión.

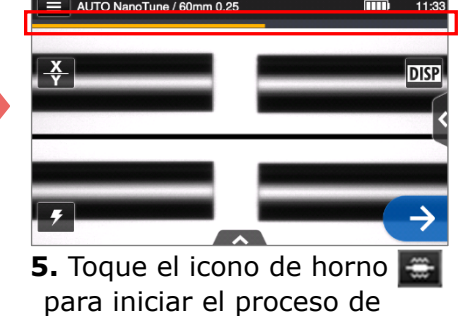

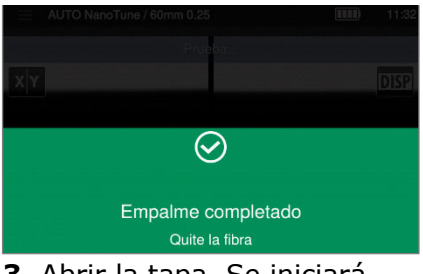

**3**. Abrir la tapa. Se iniciará una prueba de ensayo automáticamente.

### Barra de progreso del horno

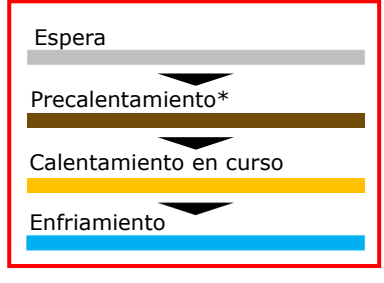

\*Solo el programa de calentamiento rápido

Sumitomo Electric Industries, Ltd. se reserva el derecho a cambiar las especificaciones o el diseño sin<br>previo aviso y por lo tanto estos pueden no coincidir con el contenido de esta guía de referencia rápida.<br>Salvo error

calentamiento.

Más información sobre las instrucciones y las funciones de funcionamiento en el manual de operación. El manual de operación puede encontrarse en http://www.rim-plus.sei.co.jp/index.html